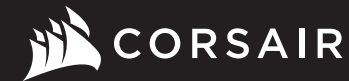

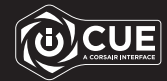

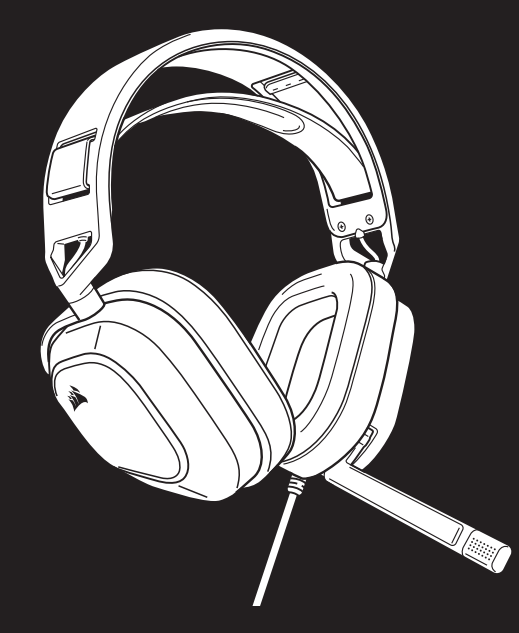

# HS80 RGB USB

Premium Gaming Headset with 7.1 Surround Sound

## HS80 RGB USB

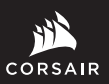

WEB: corsair.com PHONE: (888) 222-4346 BLOG: corsair.com/blog

FORUM: forum.corsair.com

YOUTUBE: youtube.com/corsairhowto

© 2022 CORSAIR MEMORY, Inc. All rights reserved. CORSAIR and the sails logo are registered trademarks in the United States and/or other countries. All other trademarks are the property of their respective owners. Product may vary slightly from those pictured. 49-002527 AC

SUPPORT: support.corsair.com

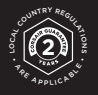

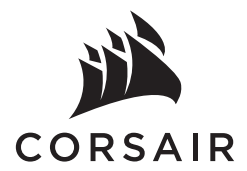

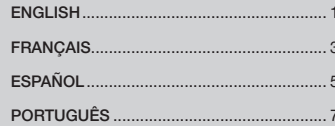

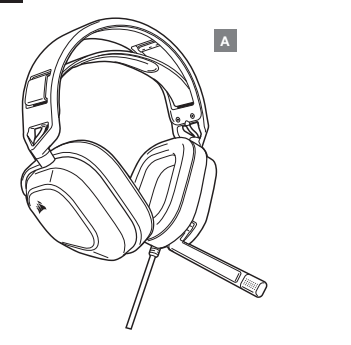

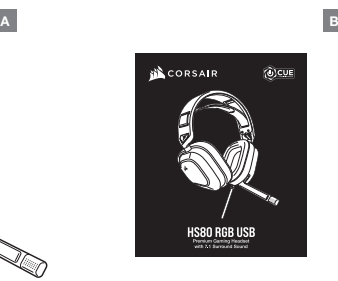

#### CONTROLS AND FEATURES SECTION

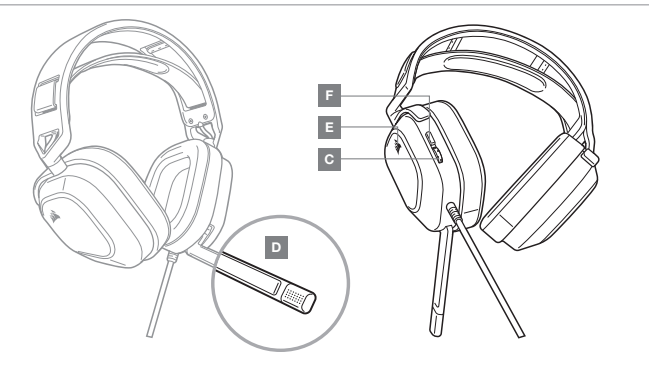

## GETTING STARTED WITH YOUR HS80 RGB USB HEADSET

- > Connect your headset to a USB port on your PC.
- > Go to corsair.com/support/downloads to download the Corsair Utility Engine ("iCUE") Software. Using the iCUE software will enable the full feature set of your headset.

NOTE: if the headset is used without software, some features will be disabled.

- > Install the iCUE software on a PC running Windows® 10 or later.
- > After installation is complete, reboot your PC, and launch iCUE.

#### iCUE SOFTWARE CAN BE USED TO

- > Choose your RGB color preference and light intensity.
- > Select and customize audio equalizer (EQ) settings.
- > Adjust microphone input volume, and microphone side tone.
- > Set 7.1 surround sound on or off.

NOTE: Prolonged listening at high volumes may adversely affect your hearing. Take breaks between sessions and always begin with the volume at the lowest possible level before increasing.

#### MIC / iCUE CONTROL

Flip-up microphone to mute. Flip-down microphone to unmute. Or use the mute button on the left ear cup to toggle on / off. NOTE: iCUE software can also be used to change the function of this button.

For best performance, bend the flexible microphone boom to best fit near the left corner of your mouth. We've found that a 30-degree bend is a good place to start, but feel free to increase or decrease this if your mic is too loud or too soft.

Manufactured under license from Dolby Laboratories. Dolby, Dolby Audio and the double-D symbol are trademarks of Dolby Laboratories Licensing Corporation.

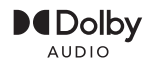

- A CORSAIR HS80 RGB USB HEADSET
- B QUICK START GUIDE
- C VOLUME CONTROL
- D MICROPHONE STATUS LED
- $E RGB LED LIGHT$
- F MUTE BUTTON / iCUE CONTROL

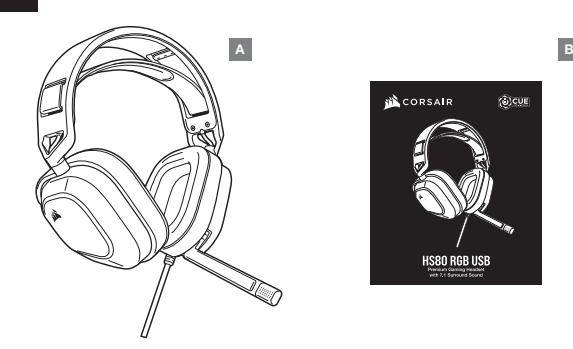

#### SECTION COMMANDES ET CARACTÉRISTIQUES

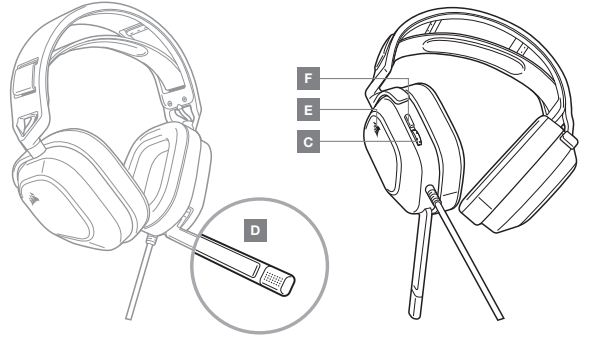

### PRISE EN MAIN DE VOTRE CASQUE D'ÉCOUTE USB HS80 RGB

- > Branchez votre casque d'écoute sur un port USB de votre ordinateur PC.
- > Visitez le corsair.com/support/downloads pour télécharger le logiciel CORSAIR Utility Engine (iCUE). Utilisez le logiciel iCUE pour activer l'ensemble des fonctionnalités de votre casque. REMARQUE: Certaines fonctionnalités sont désactivées si le casque est utilisé sans logiciel.
- > Installez le logiciel iCUE sur un ordinateur PC fonctionnant sous Windows® 10 ou une version ultérieure.
- > Une fois l'installation terminée, redémarrez votre ordinateur et lancez le logiciel iCUE.

#### LE LOGICIEL iCUE VOUS PERMET DE

- > Choisir vos préférences de couleurs RVB et l'intensité d'éclairage.
- > Sélectionner et personnaliser les paramètres de l'égaliseur audio (EQ).
- > Régler le volume d'entrée du micro et l'effet local du micro.
- > Activer ou désactiver le son ambiophonique 7.1.

REMARQUE: L'écoute prolongée à des volumes élevés peut nuire à votre audition. Faites des pauses entre les séances d'écoute et commencez toujours par régler le volume au plus bas niveau possible avant de l'augmenter.

#### CONTRÔLE DU MICRO / iCUE

Rabattez le micro vers le haut pour désactiver le son. Rabattez le micro vers le bas pour réactiver le son. Vous pouvez également activer/désactiver le micro à l'aide du bouton de sourdine situé sur l'écouteur gauche. REMARQUE: Le logiciel iCUE vous permet également de modifier la fonction de ce bouton.

Pour des performances optimales, pliez le bras du micro à la position idéale près du coin inférieur gauche de votre bouche. Nous avons constaté que plier le bras du micro à un angle de 30 degrés constitue un bon point départ, mais n'hésitez pas à augmenter ou diminuer l'angle si le volume de votre micro est trop fort ou trop faible.

Fabriqué sous licence de Dolby Laboratories. Dolby et le symbole double-D sont des marques de commerce déposées de Dolby Laboratories Licensing Corporation.

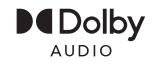

- A CASQUE D'ÉCOUTE USB CORSAIR HS80 RGB D — DEL D'ÉTAT DU MICRO
- B GUIDE DE DÉMARRAGE RAPIDE
- C RÉGLAGE DE VOLUME
- E ÉCLAIRAGE RVB À DEL
- F BOUTON DE SOURDINE DU MICRO / CONTRÔLE iCUE

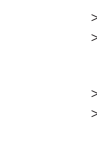

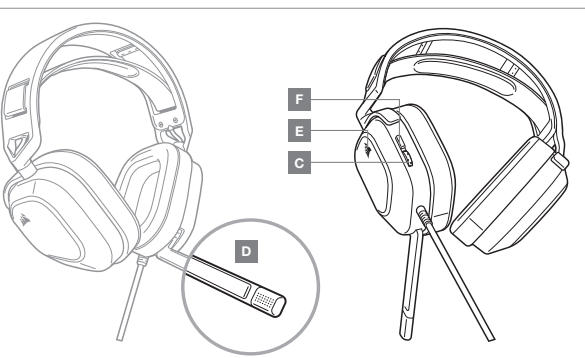

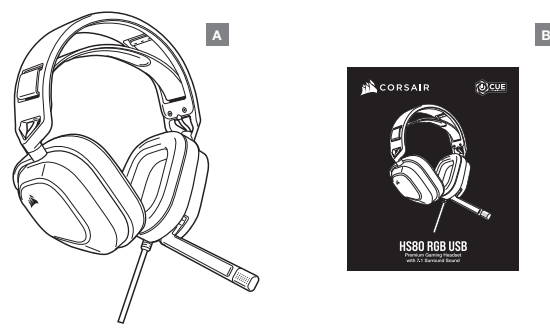

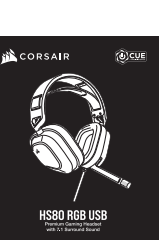

#### SECCIÓN DE CONTROLES Y FUNCIONES

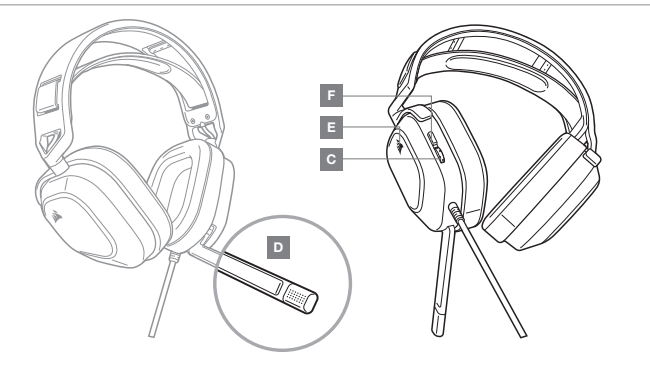

- A AURICULARES CORSAIR HS80 RGB USB
- B GUÍA DE INICIO RÁPIDO
- C CONTROL DE VOLUMEN
- D LED DE ESTADO DEL MICRÓFONO
- $E = 11171ED RGB$
- F BOTÓN PARA SILENCIAR EL MICRÓFONO / CONTROL DE iCUE

#### PRIMEROS PASOS CON LOS AURICULARES HS80 RGB USB

- > Conecte los auriculares a un puerto USB de su PC.
- > Visite corsair.com/support/downloads para descargar el software CORSAIR Utility Engine ("iCUE"). Con este software, se habilitará el conjunto completo de funciones de los auriculares. NOTA: Si se utilizan los auriculares sin software, algunas funciones estarán inhabilitadas.
- > Instale el software iCUE en una PC con Windows® 10 o versiones posteriores.
- > Una vez completada la instalación, reinicie la PC y ejecute iCUE.

#### El SOFTWARE iCUE SE PUEDE UTILIZAR PARA LAS SIGUIENTES ACCIONES

- > Elegir la intensidad y el color de luz RGB que prefiera.
- > Seleccionar y personalizar las opciones de configuración del ecualizador de audio (EQ).
- > Ajustar el volumen de entrada del micrófono y el tono local del micrófono.

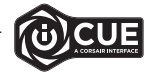

> Activar o desactivar el sonido virtual envolvente 7.1.

NOTA: Si utiliza los auriculares con un volumen alto durante un tiempo prolongado, es posible que sus oídos resulten perjudicados.

Utilice los auriculares por tiempos más cortos y ponga el volumen en mínimo para ir aumentando a partir de ese punto.

#### CONTROL DEL MICRÓFONO Y DE iCUE

Direccione el micrófono hacia arriba para silenciarlo. Direccione el micrófono hacia abajo para cancelar el silencio. También puede utilizar el botón de silencio que se encuentra en el auricular izquierdo para activar o desactivar el sonido. NOTA: También se puede utilizar el software iCUE para cambiar la función de este botón.

Para lograr un mejor desempeño, doble el brazo flexible del micrófono para acercarlo al lado izquierdo de la boca. Hemos descubierto que el ángulo ideal es 30 grados, pero auméntelo o disminúyalo si el volumen que se obtiene es demasiado bajo o alto.

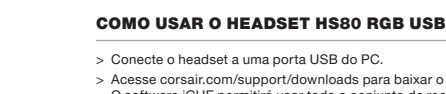

- > Conecte o headset a uma porta USB do PC.
- > Acesse corsair.com/support/downloads para baixar o software CORSAIR Utility Engine (iCUE). O software iCUE permitirá usar todo o conjunto de recursos do seu headset.

OBSERVAÇÃO: Se o headset for usado sem o software, alguns recursos serão desabilitados.

- > Instale o software iCUE em um PC com Windows® 10 ou superior.
- > Após concluir a instalação, reinicie o PC e inicie o iCUE.

#### O SOFTWARE iCUE PODE SER USADO PARA

- > Escolher suas preferências de cor e intensidade da iluminação RGB.
- > Selecionar e personalizar as configurações do equalizador de áudio (EQ).
- > Ajustar o volume de entrada e o som de retorno do microfone.
- > Ligar ou desligar o som surround 7.1.

OBSERVAÇÃO: Um uso prolongado em volumes elevados pode afetar negativamente sua audição. Faça intervalos entre as sessões e sempre inicie o uso com o volume no mínimo antes de aumentá-lo.

#### CONTROLE DO MICROFONE / iCUE

Gire o microfone para cima para ativar o Mudo. Gire o microfone para baixo para desativar o Mudo. Ou use o botão de silenciamento no auricular esquerdo para ativar ou desativar. OBSERVAÇÃO: O software iCUE também pode ser usado para mudar a função desse botão.

Para melhor desempenho, dobre a haste flexível do microfone da forma mais adequada, para que fique próxima do canto esquerdo da sua boca. Descobrimos que um ângulo de curvatura de 30 graus é ideal para começar, mas fique à vontade para aumentá-lo ou diminuí-lo se o seu microfone estiver com um volume excessivamente alto ou baixo.

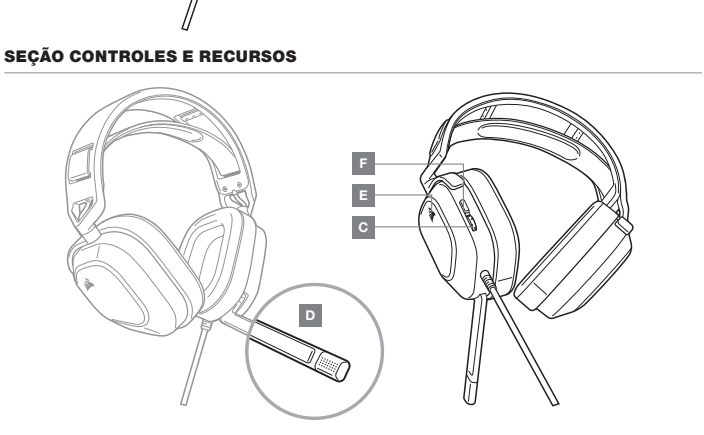

- A HEADSET USB CORSAIR HS80 RGB
- B GUIA DE INÍCIO RÁPIDO
- C CONTROLE DE VOLUME
- **D** LED DE STATUS DO MICROFONE
- $E LUZ$  LED RGB

A B

**SECORSAIR** 

**HS80 RGB USE** 

OCUE

F — BOTÃO DE SILENCIAR DO MICROFONE / CONTROLE DO iCUE